## **Parent Guide: Accessing IXL Student Reports**

IXL is a computer-based program that your child can access at home to practice a variety of mathematical skills that connect to our Envision® Common Core math program. In addition, IXL allows parents to monitor and access their child's detailed IXL reports which provide valuable information regarding his/her progress. Please use the following steps to access your child's IXL reports.

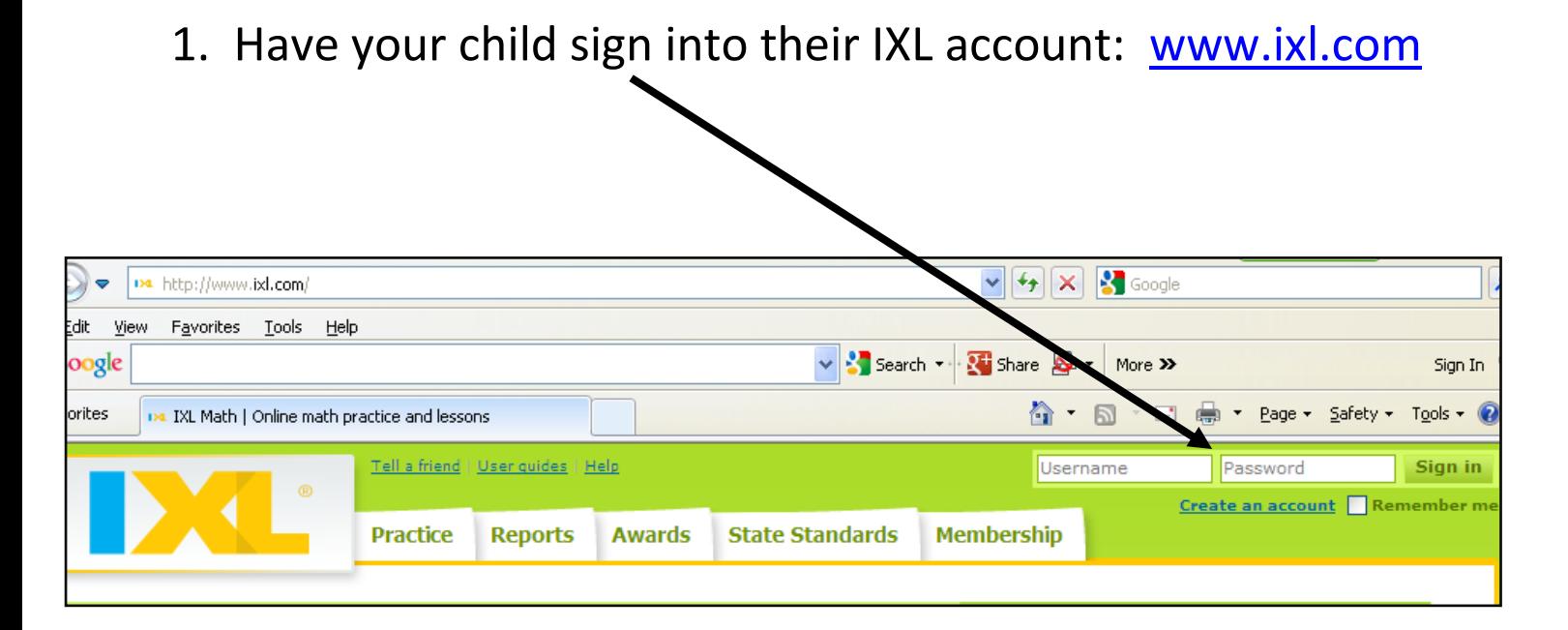

2. Select the **"Reports"** tab at the top of the page.

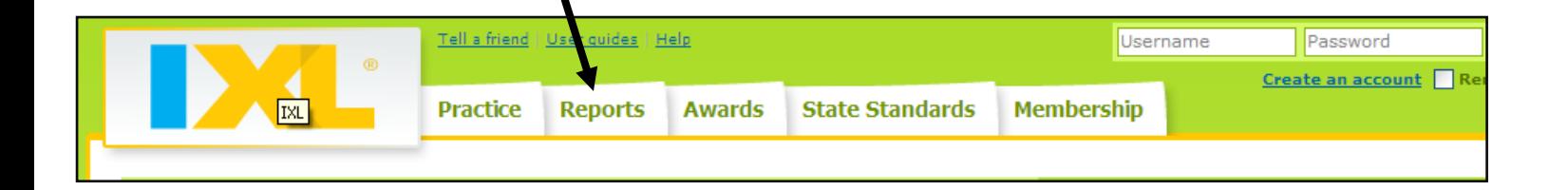

3. Navigate through the reporting features using the side tabs on the left-hand side of the screen. **Buta** Status update

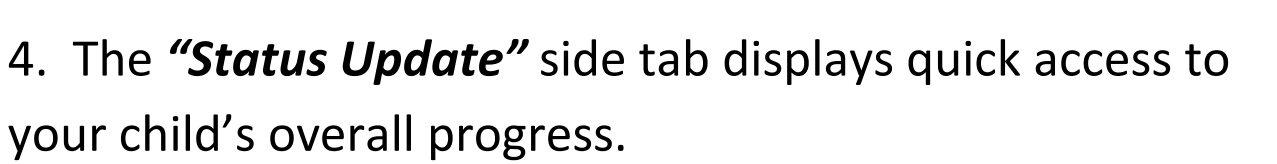

- **Overview**: provides a broad detailed summary of your child's IXL progress.
- **Proficiency Assessment**: identifies skills that your child has mastered or needs to continue to work on.
- **News Flashes**: celebrates student achievement in hours spent on IXl and/or math problems answered.

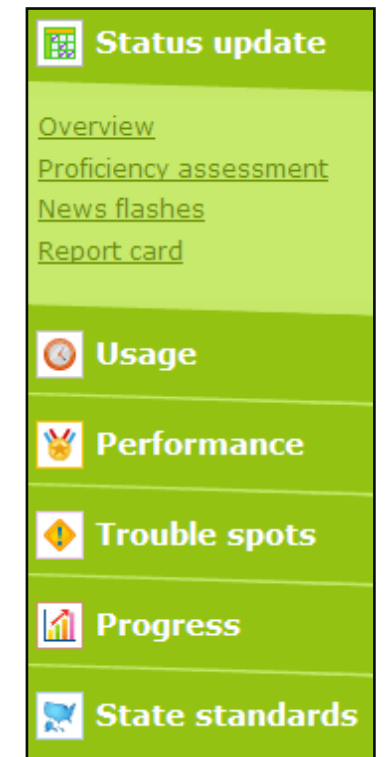

**O** Usage

**M** Progress

Performance

**Trouble spots** 

itate standards

**Report Card:** student performance by category and/or common core standard.

5. The *"Usage"* side tab displays important information about the types of problems being answered.

- **Problems Received:** displays problems that your child has attempted and shows your child's answer.
- **Skills Practiced:** displays the specific skills being practiced, the time spent on the skills and the number of problems attempted.
- **Usage Log:** shows time spent on IXL per month.
- 6. The "*Performance"* side tab displays your child's progress on specific skills.
	- **Performance by Category**: Identifies your child's level of mastery on a specific category (i.e. multiplication).
	- **Performance by Skill**: Identifies your child's level on mastery on a specific skill (i.e. 2-digit by 2-digit multiplication).

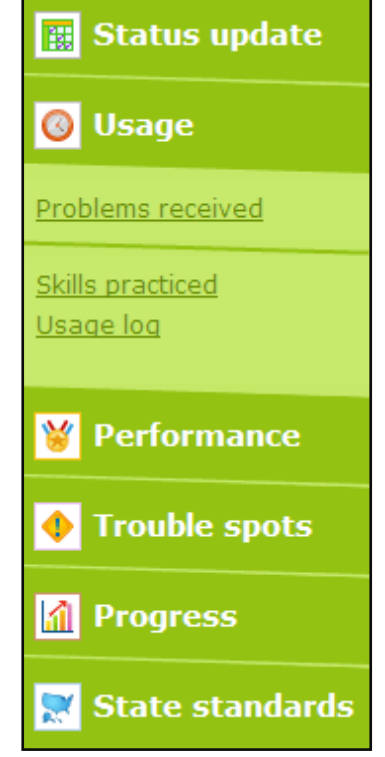

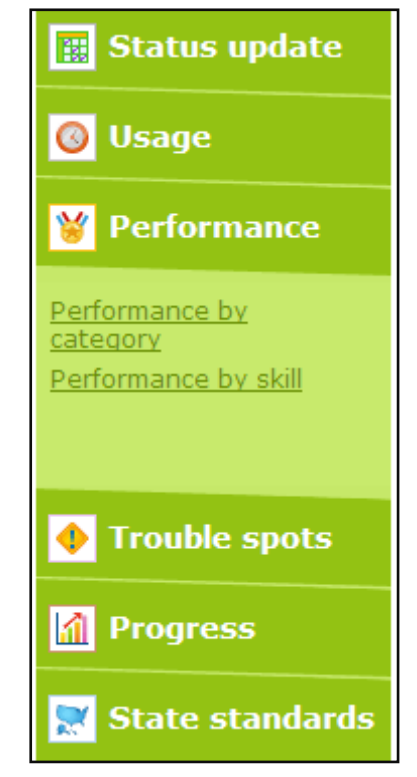

7. The "*Trouble Spots*" side tab identifies specific skills areas that require further practice. **B** Status update

**Trouble Spots**: identifies specific skills that need improvement

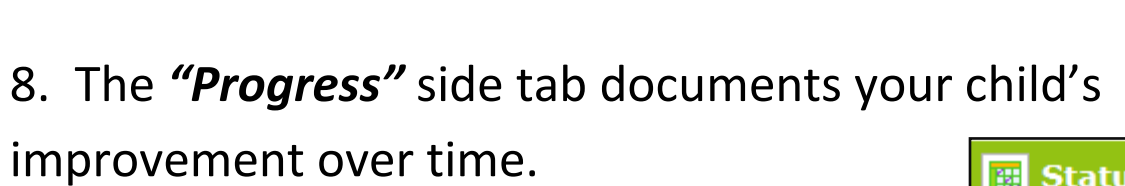

**Improvement over time**: identifies the areas that have demonstrated the most gain.

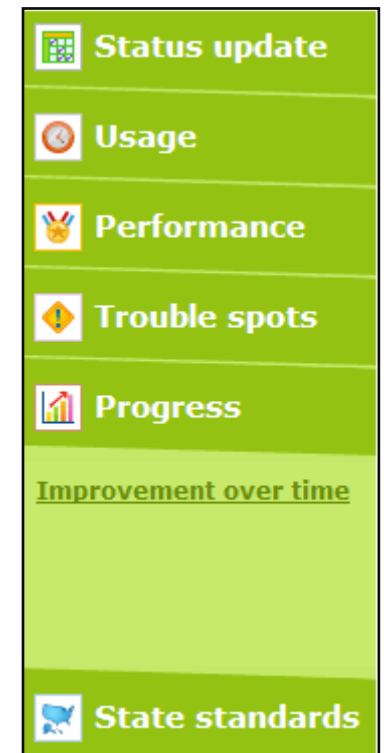

**O** Usage

**Trouble spots** 

**M** Progress

M

**Performance** 

**Trouble spots** 

State standards

9. The *"State Standards"* side tab documents the progress your child's has made with regards to the Massachusetts State Standards. **B** Status update

**Standards performance**: details progress on state standards

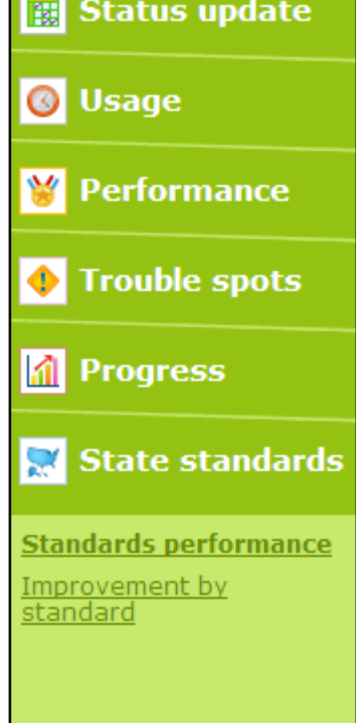